Brochure

# Interface utilisateur de logiciel de numérisation HP TWAIN

Sur les scanners HP ScanJet 3000 s2, 5000 s2, 5000 s3, 7000 s2, 7500, et N9120

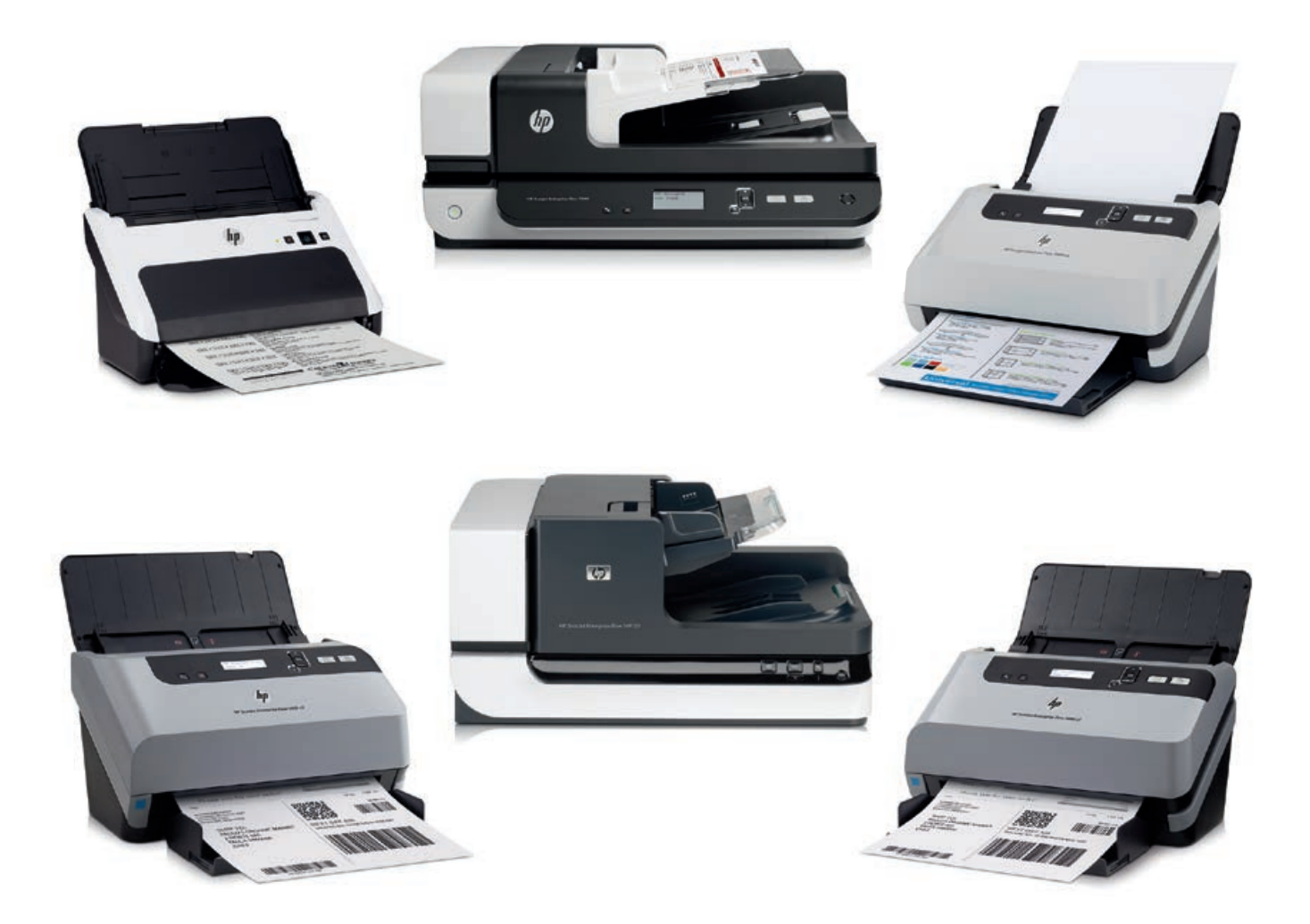

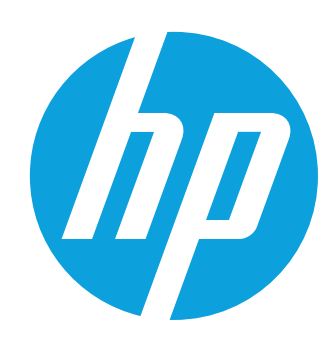

#### Sommaire

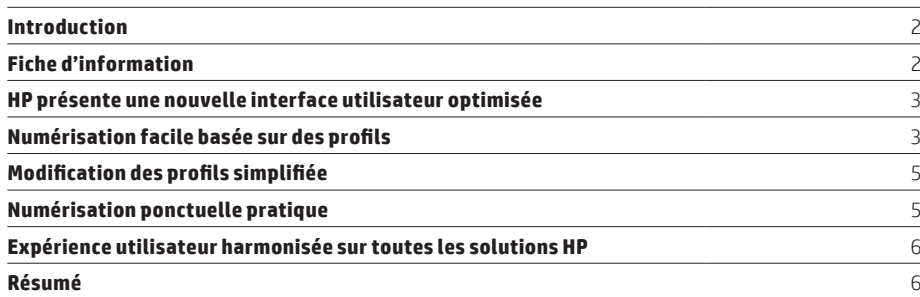

#### **Introduction**

Comprendre les paramètres de numérisation n'a pas toujours été facile. Dans ce document, nous évoquerons à la fois les difficultés rencontrées par le passé, et la solution innovante de HP pour y remédier. Notre interface logicielle conviviale vous permet de consulter l'ensemble des paramètres de votre tâche de numérisation en un seul coup d'œil, et de les modifier rapidement. Ce qui était complexe et difficile s'avère désormais simple et direct. Vous gagnez ainsi du temps et obtenez les résultats que vous attendez de votre scanner.

#### Fiche d'information

Les scanners actuels proposent de très nombreuses fonctionnalités, incluant par exemple des paramètres de résolution de base ou le choix de formats de fichiers finaux, ainsi que des options plus avancées telles que le recadrage, la réorientation automatique, ou la suppression des pages blanches. Pour être utiles, ces fonctionnalités doivent être organisées et présentées aux utilisateurs de façon pertinente. Par le passé, tous les fabricants de scanners ont été confrontés à cette difficulté. La plupart d'entre eux sont parvenus à présenter aux utilisateurs les paramètres de base, mais n'ont pas réussi à montrer clairement l'éventail complet des possibilités offertes par ces paramètres aux utilisateurs.

De manière générale, les paramètres de base étaient souvent présentés dans une boîte de dialogue principale. Pour accéder aux autres paramètres, l'utilisateur devait parcourir des niveaux supplémentaires, et cliquer sur des boutons tels que **Avancé**, **Options**, ou **Configuration**. Dans la plupart des cas, l'aperçu de numérisation n'était disponible qu'à un seul de ces niveaux, obligeant ainsi l'utilisateur à naviguer entre les différents niveaux pour visualiser les modifications. Les différentes catégories de paramètres étaient organisées soit à l'aide d'onglets, ou de boîtes de dialogues intégrées. Cette approche ne permettait l'accès qu'à un seul ensemble d'options à la fois, tout en ne présentant pas les autres. Il était non seulement difficile d'avoir un aperçu global des paramètres de numérisation, mais cela pouvait également entraîner des conflits, car les paramètres d'un secteur donné pouvaient affecter d'autres paramètres localisés dans un autre secteur de l'interface utilisateur.

Si un utilisateur expérimenté pouvait se familiariser avec les différents paramètres et leur emplacement respectif, les utilisateurs occasionnels, eux, devaient à chaque fois réitérer le processus de recherche de ces paramètres, voire ignoraient l'existence des paramètres avancés.

La plupart des solutions commerciales de numérisation permettent aux utilisateurs d'enregistrer un groupe de paramètres de numérisation prédéfinis, ce qui élimine le besoin de sélectionner de manière individuelle les mêmes paramètres à chaque utilisation. Bien que les solutions varient, ces paramètres de numérisation sont généralement désignés par un nom ou un numéro dédié, ce qui n'indique pas forcément aux utilisateurs le groupe à utiliser. Dans de nombreux cas, ces groupes sont en quelque sorte dissimulés, et ne sont pas facilement accessibles aux utilisateurs occasionnels.

# HP présente une nouvelle interface utilisateur optimisée

L'interface utilisateur de logiciel de numérisation HP donne une nouvelle dimension à l'accessibilité. Cette interface est prise en charge par une large gamme de scanners HP déjà existants pouvant être connectés à des ordinateurs, dont notamment les HP ScanJet 3000 s2<sup>1</sup>, 5000 s2, 5000 s3, 7000 s2, 7500, et N9120.

Plutôt que de cacher les paramétrages avec plusieurs niveaux de navigation, l'interface du logiciel de numérisation à utilisation facile HP présente des paramètres dans des groupes logiques et vous permet de vérifier rapidement les paramètres sélectionnés d'un coup d'œil et de faire les changements nécessaires. Avec les profils de numérisation, vous pouvez enregistrer les paramètres les plus utilisés, comme le format de papier, la résolution, le format de fichier, et bien plus encore. Puis lancez rapidement ces profils depuis le logiciel pour effectuer des tâches complexes en un seul geste.

**Remarque :** les profils de numérisation sont utilisés dans le logiciel intelligent de numérisation de documents HP et avec les pilotes HP TWAIN et ISIS. Ils ne sont pas utilisés avec les pilotes WIA ni avec le logiciel HP Easy Scan.

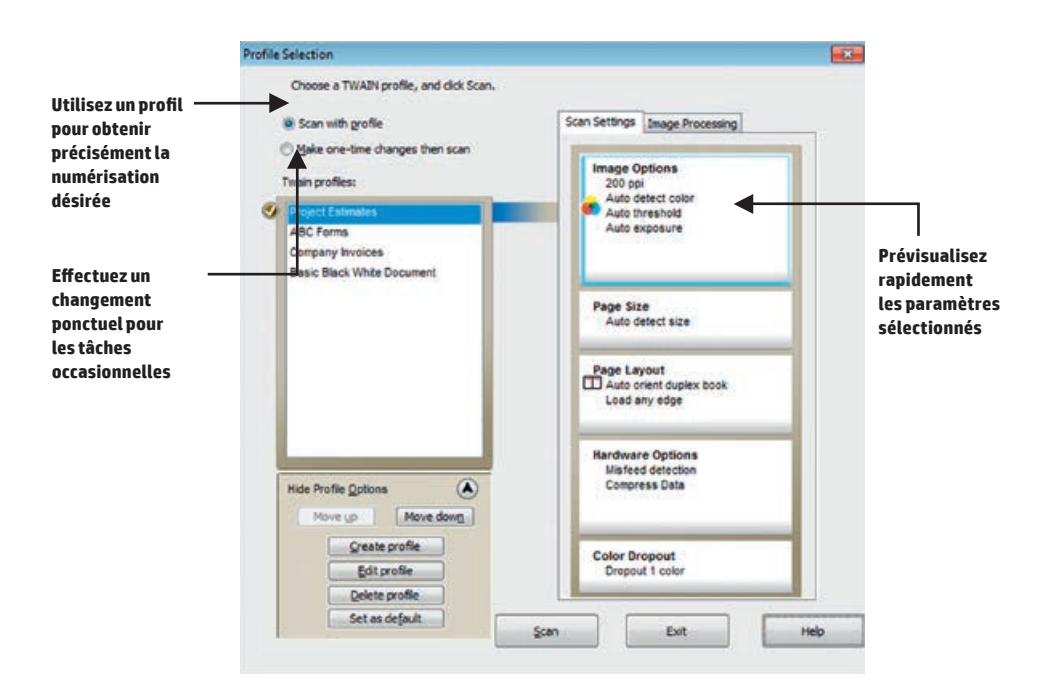

**Image 1** Sélection d'un profil et prévisualisation des paramètres de numérisation grâce à l'interface HP TWAIN

## Numérisation aisée basée sur des profils

Depuis la boîte de dialogue principale (la fenêtre de sélection de profil), vous pouvez avoir rapidement un aperçu des paramètres associés à chaque profil (voir Image 1). Vous pourrez également consulter la liste des profils de numérisation disponibles. Vous pouvez créer un nouveau profil, modifier un profil déjà existant, et supprimer ou réarranger les différents profils. Vous pouvez également attribuer des noms spécifiques à vos profils. L'interface utilisateur simplifie de manière significative le processus de sélection des paramètres de numérisation, simplifiant ainsi l'identification des profils qui correspondent le mieux à vos besoins, ou la modification ou la création de profils.

Pour créer ou modifier un profil, depuis la fenêtre de **Sélection du profil**, cliquez simplement sur le bouton **Créer un profil** ou **Modifier le profil**, ou cliquez sur l'un des blocs affichant le résumé du profil en question présents sur la droite pour ouvrir la fenêtre **Modification du profil**. Chaque groupe de paramètres s'affiche au niveau directement accessible, ce qui vous évite de parcourir plusieurs fenêtres supplémentaires. Ils sont organisés par ordre d'importance : les paramètres tels que la résolution ou le type de couleur sont regroupés dans le premier groupe, suivis par le format de page, etc. Les fonctionnalités de traitement d'image, auxquelles les utilisateurs accordent de plus en plus d'importance, sont regroupées dans un second onglet et présentées de manière similaire.

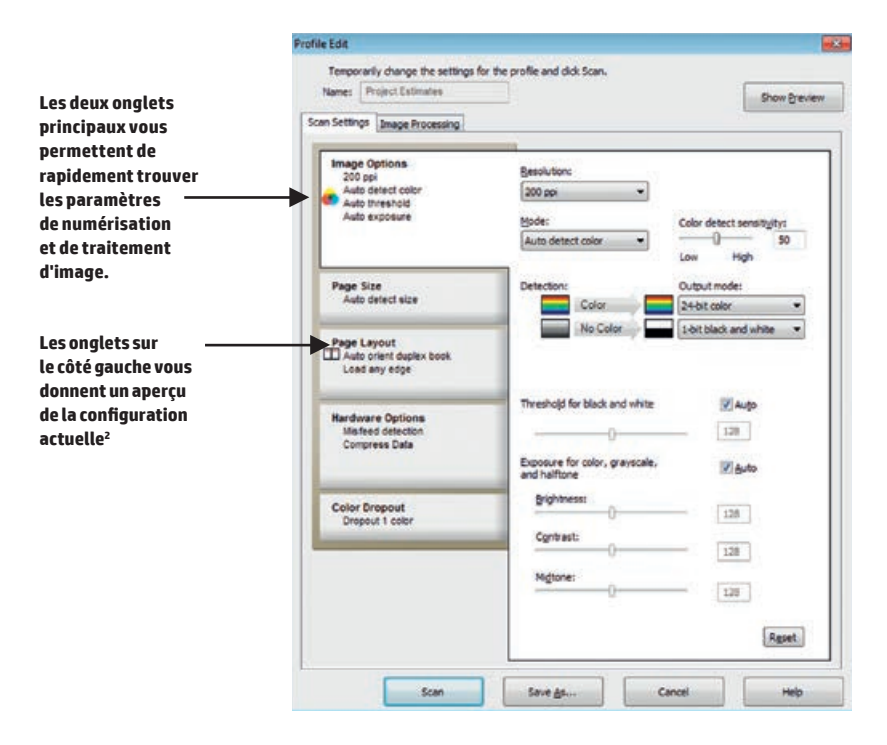

**Image 2** Modification d'un profil (onglet de paramètres de numérisation)

# Modification des profils facilitée

Avec la fenêtre **Prévisualisation**, vous pouvez rapidement voir de quelle manière les paramètres actuels du profil ont une influence sur la page numérisée. La fenêtre **Prévisualisation** est facilement accessible depuis tous les onglets de la fenêtre **Modification du profil**, et permet d'afficher un large éventail de modifications possibles des paramètres.

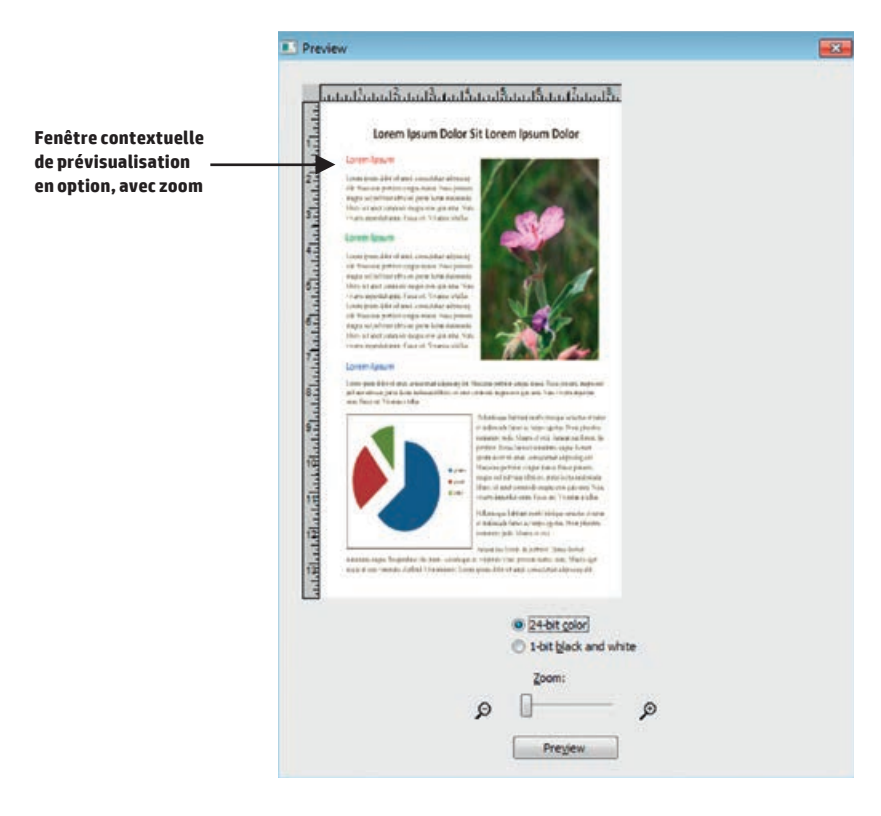

**Image 3** Prévisualisation et influence des paramètres actuels

## Numérisation ponctuelle pratique

Pour les numérisations occasionnelles ou les tâches uniques, la plupart des fabricants vous demandent de créer un nouveau profil ou un groupe de paramètres spécifiques pour cette numérisation. Afin d'éviter tout encombrement, vous devez ensuite supprimer ce profil après l'avoir utilisé.

HP vous offre une alternative : une fonction de numérisation ponctuelle, qui vous permet de démarrer une numérisation directement depuis la fenêtre Modification du profil. Il vous suffit de sélectionner un profil déjà existant, de modifier les paramètres en fonction de vos besoins (en sélectionnant par exemple l'option couleur à la place du noir et blanc), puis de numériser votre document. Une fois la numérisation terminée, la modification peut être annulée sans enregistrer les changements apportés au profil. Ainsi, vous n'avez plus besoin de créer des profils temporaires inutiles.

# Expérience utilisateur harmonisée sur toutes les solutions HP

Pour chaque scanner HP ScanJet pris en charge, HP propose 3 solutions de numérisation qui utilisent toutes la nouvelle interface utilisateur : les pilotes HP TWAIN et ISIS, et le logiciel HP Smart Document Scan Software.

Par le passé, l'expérience utilisateur pouvait varier d'une solution de numérisation HP à l'autre. Si l'utilisateur employait plusieurs solutions, il devait se familiariser avec chaque interface et trouver les paramètres requis à différents emplacements, présentés de manières variées. L'interface utilisateur du logiciel de numérisation HP offre une expérience utilisateur harmonisée sur un seul et même scanner, tout comme sur l'intégralité de la gamme de scanners HP ScanJet.

**Remarque :** le pilote HP TWAIN inclut toutes les fonctionnalités décrites dans ce document. Avec le logiciel intelligent de numérisation de documents HP, vous devez d'abord cliquer sur **Créer un nouveau profil** ou **Modifier le profil** pour pouvoir visualiser les paramètres du profil sélectionné. Le logiciel inclut également un onglet Destinations pour le transfert des fichiers numérisés vers de nombreux emplacements. Grâce au pilote HP ISIS, vous avez également accès à la numérisation ponctuelle, mais son exécution varie selon l'application.

#### Résumé

Avec l'interface de logiciel de numérisation HP, vous pouvez gagner un temps précieux et rester plus productif. Vous obtenez plus facilement les résultats que vous désirez, grâce à une numérisation basée sur des profils pour les types de tâches que vous effectuez le plus fréquemment, et à une numérisation ponctuelle pour les tâches ponctuelles particulières. Sa conception simple et facile d'utilisation vous permet de consulter les paramètres de votre numérisation en un seul coup d'œil, et l'option de prévisualisation d'éliminer toute approximation liée à la création de profils. Enfin, avec sa prise en main et son aspect visuel harmonisés sur toutes les solutions logicielles de numérisation HP, vous passerez moins de temps à configurer les différents paramètres, pour une productivité optimale.

#### Inscrivez-vous pour recevoir les mises à jour [hp.com/go/getupdated](http://www.hp.com/go/getupdated)

© Copyright 2012-2016 HP Development Company, L.P. Les informations figurant dans ce document sont susceptibles d'être modifiées sans préavis. Les seules garanties pour les produits et services HP sont celles stipulées dans les déclarations formelles de garantie accompagnant ces produits et services. Les informations contenues dans ce document ne constituent en aucun cas une garantie supplémentaire. HP décline toute responsabilité en cas d'erreurs ou d'omissions techniques ou rédactionnelles constatées dans ce document.